Agilent Order Center

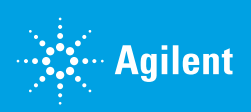

## How to Create an Account

**Welcome to the Agilent.com Order Center!** To help make your digital commerce experience simple and efficient, we have developed a short guide that outlines how you can get started with the online store.

1. Navigate to www.agilent.com/account and click Create a new account.

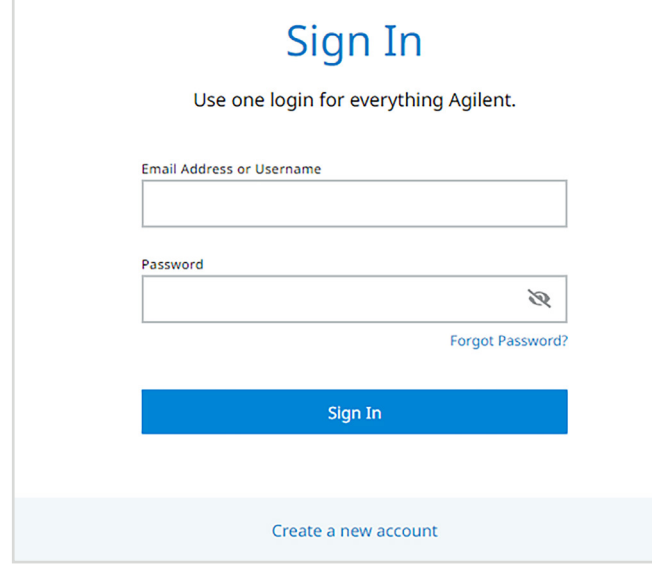

2. Enter your institutional contact information, select I agree to Agilent's Terms of Use,and click Submit.

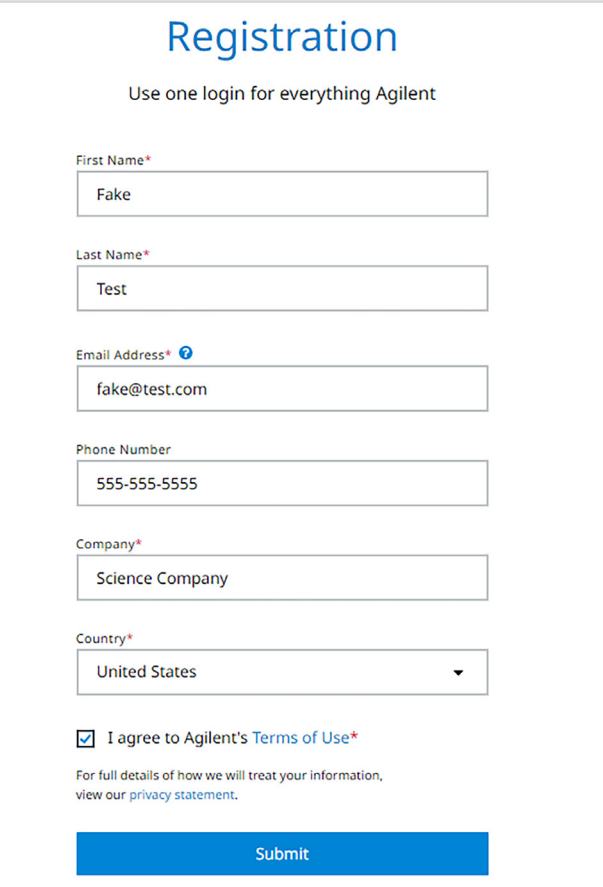

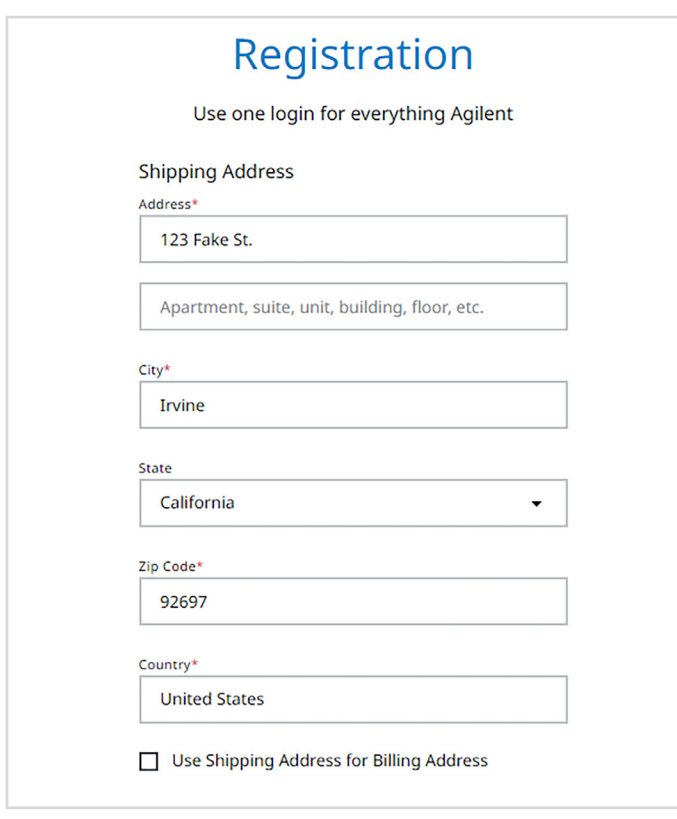

- 3. Enter your shipping address. The same state of the state of the state of the state of the state of the state of the state of the state of the state of the state of the state of the state of the state of the state of the
	- **5.** Include an address verification attachment and tax exemption certificate (if applicable) to expedite your registration (optional).
	- 6. Click Create Account and check your email inbox for confirmation.

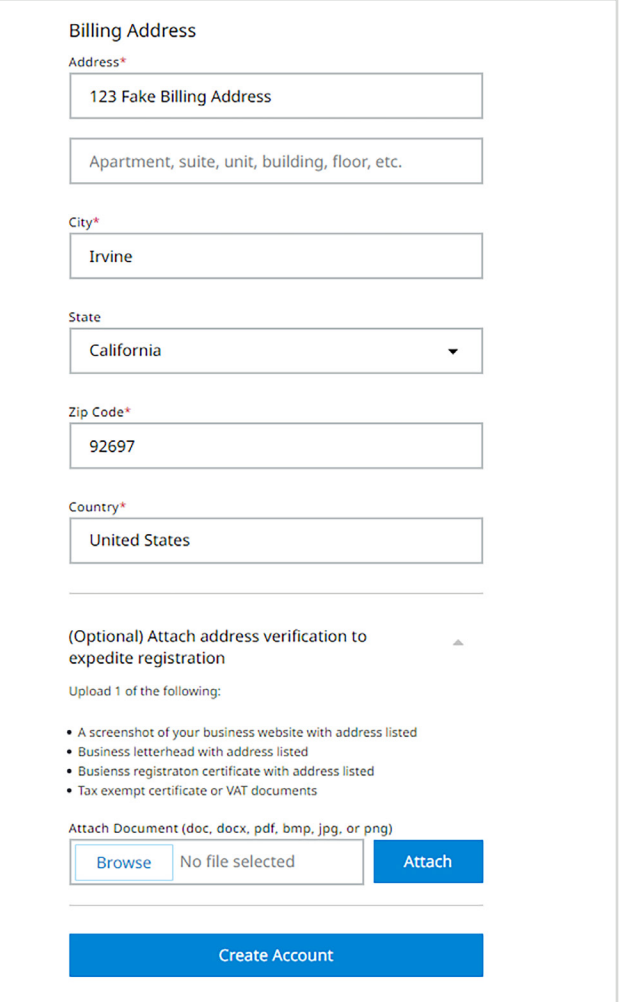

## www.agilent.com

**For Research Use Only. Not for use in diagnostic procedures.** PR7000-3031

This information is subject to change without notice.

© Agilent Technologies, Inc. 2021 Published in the USA, September 5, 2021 5994-3938EN

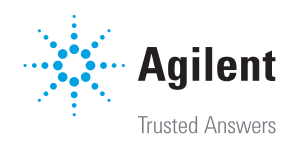